# **ITC Quick FAQ's**

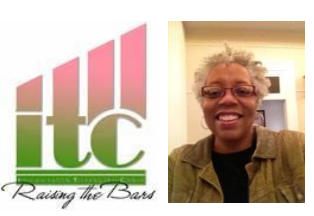

# **SCHEDULING**

#### **My Schedule***:*

I work at both Palmer and Nelson Elementary schools. My schedule is posted on each school's Sharepoint site. I alternate between each school for 5 days, beginning on the Wednesday of each week.

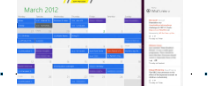

*Scheduling the Computer Lab:* **Palmer** – *Go to the Palmer Homepage > Teachers > Computer Lab Calendar and sign in* Username: **palmer** password: **pandas Nelson** – *Go to the Nelson Sharepoint calendar and select the NEW tab, then fill in a date/time*

## **Scheduling Laptop Carts:**

Carts are assigned to grade levels and teachers can check them out. Nelson: **Sharepoint** Palmer: **Laptop Calendar**

#### **Scheduling Observations:**

From time to time I will check in with you to schedule observations – to help you integrate technology into student learning. I am here to HELP!

Palmer Elementary 881-5000 ext:48413

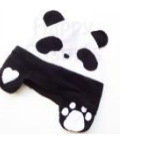

Nelson Elementary 886-7783 ext:46413

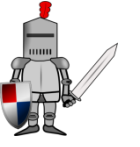

# **FYI**

**Assistance:**

There are two people who specifically help you with technology needs.

**ITC** are instructional folk. We are here to help you use it as an integration tool for teaching.

**ITC-Plans, Trains, Collaborates, Uses technology, Shared by TWO schools TSS** are support folk. They fix things for us and help to keep all of our technology updated and running smoothly.

**TSS-Fixes, Repairs, Completes work orders, Shared by MANY schools**

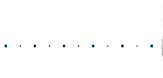

#### **I NEED HELP!**

If you need help with any type of equipment or if something breaks you can submit a work order online @ [Helpdesk.nn.k12.va.us](helpdesk.nn.k12.va.us)

## **You will be issued a work order (w.o.) number and a TSS will contact you ASAP!**

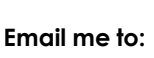

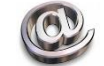

- Set up a co-teaching lesson
- Make a planning appointment
- Set up an observation
- Set up a training session
- Discuss best practices

@**[muriel.rankins@nn.k12.va.us](mailto:muriel.rankins@nn.k12.va.us)**

#### **Where are the Laptops?!**

Each classroom/grade has been equipped with student hardware: K-2 – 3 ChromeBooks + 3 desktops

3-5 – 5 Laptops each

K-5 – Laptop carts (check with your lead as to which cart you share with another grade level) – in hallways.

# HOW DO I?

#### **Check Spam Mail**

*How do I check for blocked email?* Open your web browser and go to spam.nn.k12.va.us and enter your email username and password. It will show you all of your spam mail. Be careful!

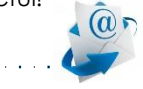

#### **Hardwire my laptop?**

There are 2 ports on the back of your phone. One goes to the data port on the wall and the other should go to your laptop.

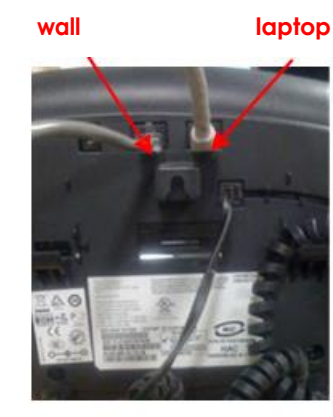

## **Submit a Work Order?**

Go to Helpdesk.nn.k12.va.us. On the left had side of the page is a software portal that allows you to download certain products. On the right hand side is a link that takes you to an online form to fill out for repairs.

## **What Might Need Repair?**

- Your laptop
- Student laptops
- **ChromeBooks**
- Laptop carts
- SMARTBoard
- Document Camera

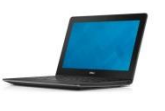